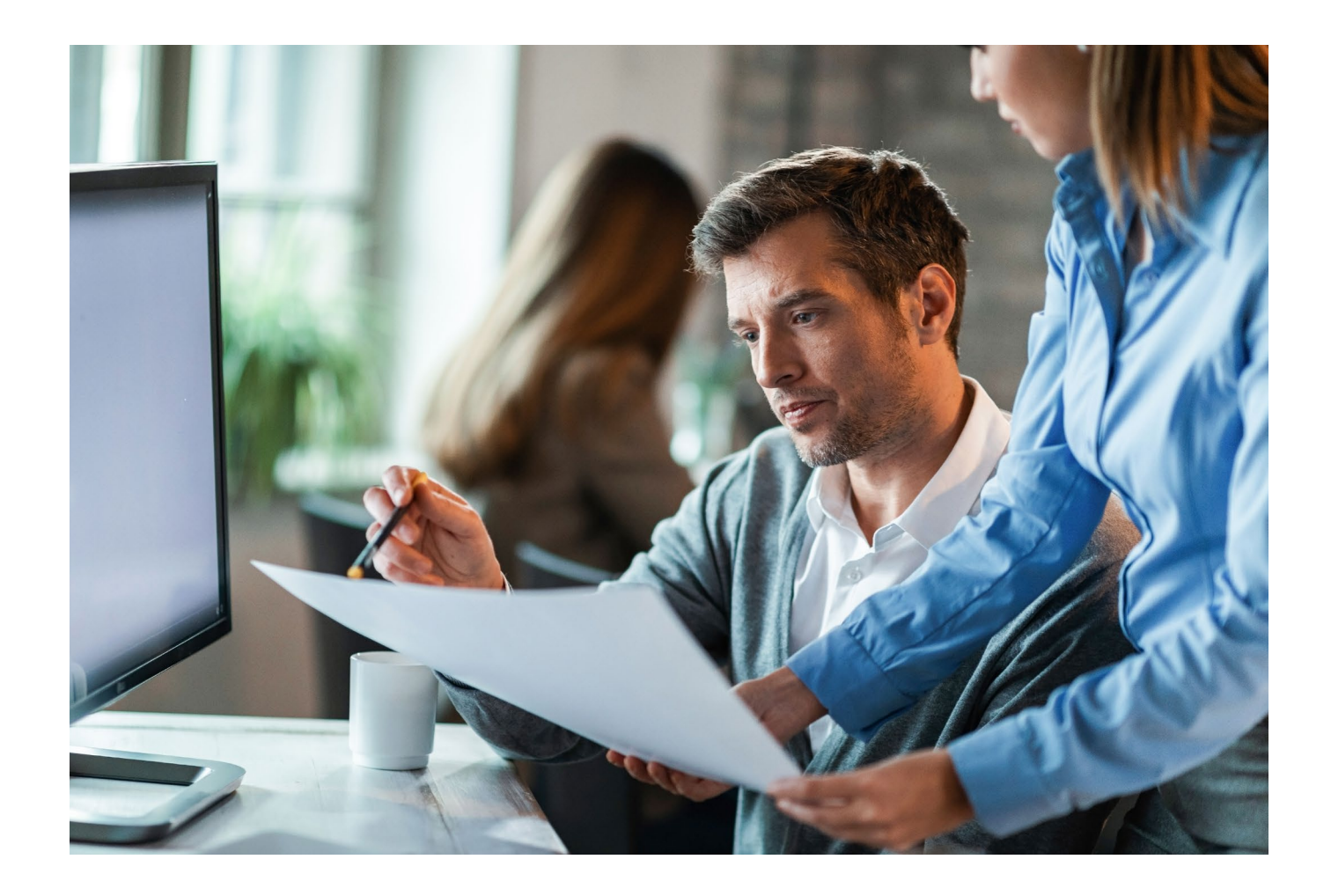

## LEX Alert Urzędowy

## Instrukcja dla pracownika IT

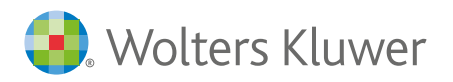

## W jaki sposób pomóc użytkownikowi LEX Alert Urzędowy uzupełnić plik excel z danymi odbiorców biuletynu?

LEX Alert Urzędowy to narzędzie służące do wysyłania biuletynów o zmianach w prawie do pracowników urzędu oraz jednostek podległych.

Jednym z niewielu kroków, jakie należy wykonać w produkcie, aby wysyłka biuletynu była możliwa to stworzenie listy odbiorców - ręcznie (poprzez pojedyncze dopisywanie do listy każdego z odbiorców) albo hurtowo – za pomocą importu pliku excel, który wcześniej należy uzupełnić danymi odbiorców.

Aby wspomóc użytkownika LEX Alert Urzędowy w trafnym przypisaniu odbiorcom biuletynów tematyki newsów, pracownik IT powinien uzupełnić następujące kolumny wzorcowego pliku excel dostarczonego mu przez użytkownika:

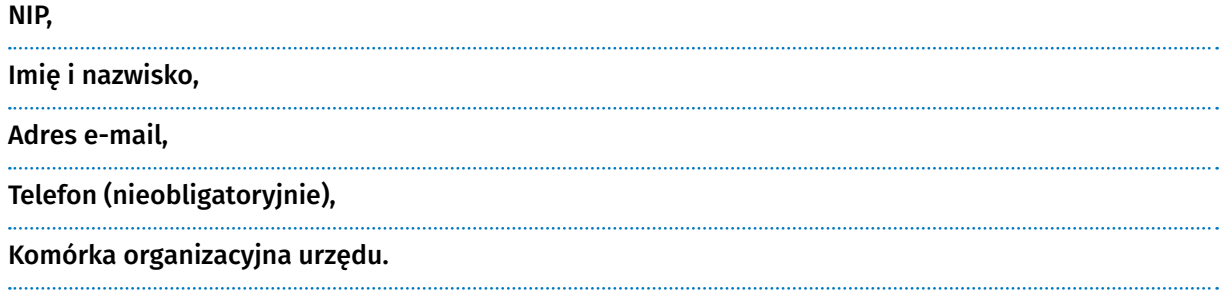

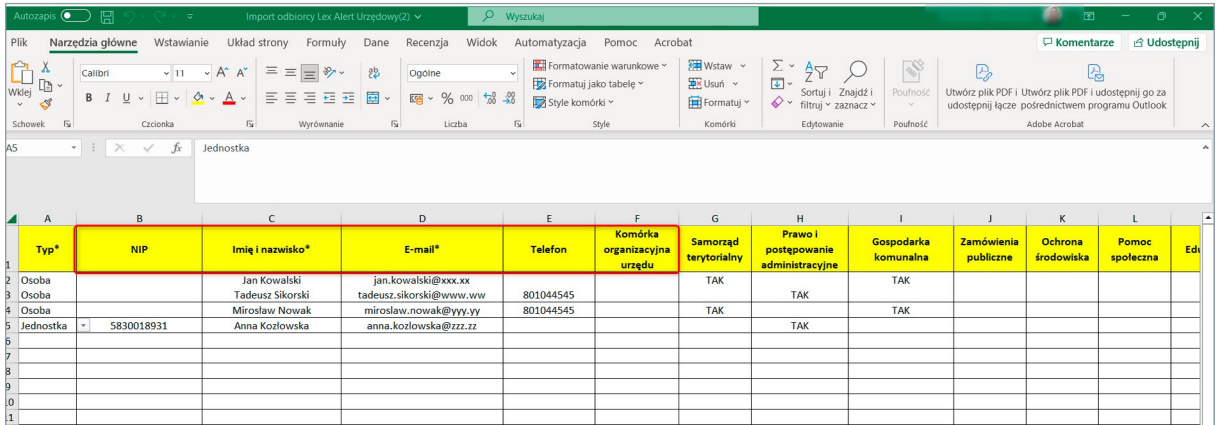

Uzupełnienie kolumny Komórka organizacyjna urzędu pozwoli użytkownikowi LEX Alert Urzędowy na prawidłowe przypisane etykiet (tagów) zgodnie z zainteresowaniami odbiorcy newslettera. Po uzupełnieniu ww. kolumn należy przekazać plik excel użytkownikowi w celu uzupełnienia w nim pozostałych informacji, następnie zaimportowania do LEX Alert Urzędowy.

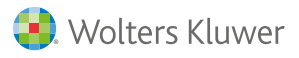